### Today

Shell/Bash scripting

Jan 26, 2022 Sprenkle - CSCI397

1

### **Review: Unix Commands**

- What goes into a bash script?
- How do you write conditionals?
- How can you make a command execute only if another command succeeds? Only if another command fails?
- How do you write comments in bash?
- How do you set and use variables?
  - How do you make a variable an environment variable?
- How do we use parameters in a script? To a function?
- How do we substitute in a command?

Jan 26, 2022 Sprenkle - CSCI397 2

### Using commands in commands

Examples from my scripts

```
jarfiles=`ls $TURNINDIR/$STUDENT/$LAB/*.jar`
for jarfile in $jarfiles
    echo "Jar file: $jarfile"
   numJavaFiles=`jar tf $jarfile | grep -c ".java"`
    if [ $numJavaFiles = 0 ]; then
       echo "No Java Files submitted by $STUDENT"
    fi
done
```

Jan 26, 2022

Sprenkle - CSCI397

3

#### **Positional Parameters**

- The arguments to a shell script
  - > \$0, \$1, \$2, \$3 ...
  - Parameter 0 is the name of the shell or the shell script
- The arguments to a shell function
- Arguments to the set built-in command
  - set this is a test
    - \$1=this, \$2=is, \$3=a, \$4=test
- Manipulated with Shift
  - > shift 2
    - \$1=a, \$2=test

Jan 26, 2022

Sprenkle - CSCI397

# **Example with Parameters**

#### Script

```
#!/bin/sh

# Parameter 1: file
# Parameter 2: how_many_lines
head -$2 $1
```

#### Invocation:

```
$ bash toplines /usr/share/dict/words 3
A
A's
AMD
```

Jan 26, 2022

Sprenkle - CSCI397

7

# **Special Parameters**

| Parameter    | Meaning                                                                                          |  |  |  |
|--------------|--------------------------------------------------------------------------------------------------|--|--|--|
| \$#          | Number of positional parameters                                                                  |  |  |  |
| \$-          | Options currently in effect                                                                      |  |  |  |
| \$?          | Exit value of last executed command                                                              |  |  |  |
| \$\$         | Process number of current process                                                                |  |  |  |
| \$!          | Process number of background process                                                             |  |  |  |
| \$*          | All arguments on command line from 1 on                                                          |  |  |  |
| <b>"\$@"</b> | All arguments on command line Individually quoted "\$1" "\$2"; good if parameters contain spaces |  |  |  |

Jan 26, 2022

Sprenkle - CSCI397

params.sh

В

#### **MORE FILE COMMANDS**

Jan 26, 2022 Sprenkle - CSCI397

ç

# Other File-Related Commands

| Command  | Purpose                                                                              |
|----------|--------------------------------------------------------------------------------------|
| file     | Determine file type                                                                  |
| basename | Strip directory and suffix from file names                                           |
| dirname  | Strip non-directory suffix from file name                                            |
| WC       | Print number of newlines, words, and bytes in files -l : lines -m : chars -w : words |

Jan 26, 2022

Sprenkle - CSCI397

## Try Out These Examples

- echo \$HISTFILE
- •file \$HISTFILE
- dirname \$HISTFILE
- •basename \$HISTFILE
- wc \$HISTFILE
- owc −l \$HISTFILE

Jan 26, 2022 Sprenkle - CSCl397 11

11

# Managing Disk Space

| Command | Purpose                            | Options                                                |  |
|---------|------------------------------------|--------------------------------------------------------|--|
| du      | estimate file space usage          | <ul><li>h human readable</li><li>S summarize</li></ul> |  |
| df      | report filesystem disk space usage | -h human readable                                      |  |

Many more options... See man page

Jan 26, 2022 Sprenkle - CSCl397 12

### Managing Disk Space

- du Estimate file space usage (disk usage)
  - -h human readable format (e.g., MB, GB rather than KB)
  - -S summarize results for a directory

```
sprenkles@lcomp-fs1:cs397$ du -s handouts/
32888 handouts/
sprenkles@lcomp-fs1:cs397$ du -sh handouts/
33M handouts/
```

Jan 26, 2022 Sprenkle - CSCI397 13

13

## Managing Disk Space

- df File system disk usage
  - → -h human readable format (e.g., MB, GB rather than KB)

```
sprenkles@43350-CSCI-ILAB:course397$ df -h
Filesystem
                                        Size
                                              Used Avail Use% Mounted on
                                        7.7G
                                                 0 7.7G
                                                            0% /dev
udev
                                               46G
/dev/nvme0n1p2
                                         96G
                                                      46G
                                                           51% /
                                                            1% /run
                                        1.6G
                                              2.8M
                                                    1.6G
tmpfs
lcomp-fs1:/csci
                                        2.0T
                                               86G
                                                    1.8T
                                                            5% /csci
lcomp-fs1:/users/tkhan@ad.wlu.edu
                                        2.0T
                                               86G
                                                    1.8T
                                                            5% /home/tkhan@ad.wlu.edu
lcomp-fs1:/users/sprenkles@ad.wlu.edu
                                        2.0T
                                               86G
                                                    1.8T
/home/sprenkles@ad.wlu.edu
```

Jan 26, 2022 Sprenkle - CSCl397 14

#### **BACK TO BASH**

Jan 26, 2022 Sprenkle - CSCl397

15

# What does this script do?

```
ARGS=1
E_BADARGS=65

test $# -lt $ARGS && echo "Usage: `basename $0` <arg1>" && \
exit $E_BADARGS

echo "You are in `pwd`"

$ bash example.sh
Usage: example.sh <arg1>
$ echo $?
65
$ bash example.sh test
You are in
/csci/courses/cs397/handouts/bash
$ echo $?
0
```

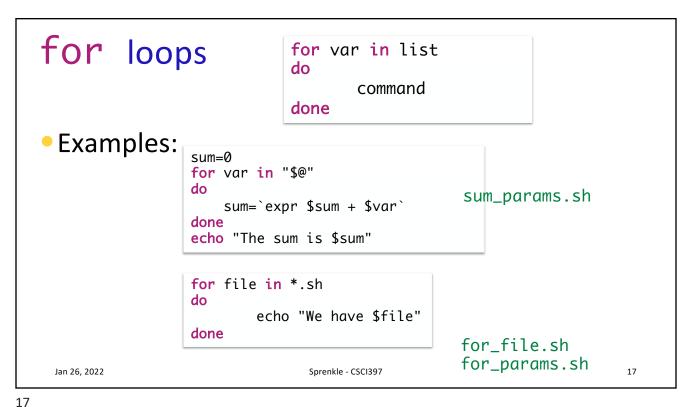

\_\_\_

### **Functions**

- Functions are similar to scripts and other commands except:
  - They can produce side effects in the caller's script
  - Variables are shared between caller and callee
    - Everything is global
  - ➤ The positional parameters are saved and restored when invoking a function.

Jan 26, 2022 Sprenkle - CSCl397 18

## **Function Syntax**

```
function name {
   commands
}
```

or

name () {
 commands
}

- Local variables: positional parameters
  - > \$0 is the function's name

Jan 26, 2022

Sprenkle - CSCl397 19

19

## **Function Example**

• What is the expected output?

```
function function_B {
                                    function function_C () {
                                        echo "-----
       echo Function B.
   }
                                        echo Function C: $1
                                        echo GLOBAL = \$GLOBAL
   function function_A {
                                        let GLOBAL=$GLOBAL+1
       echo $0: $1
       function_C "$1"
                                    }
   }
                                    GLOBAL=1
   function function_D {
       echo Function D.
                                    # FUNCTION CALLS
                                    # Pass parameter to function A
   }
                                    function_A "Function A."
                                    function_B
         functions.sh
                                    function_C "Function C."
         functions2.sh
                                    function_D
Jan 26, 2022
```

### **Command Search Rules**

- When bash encounters some command (without a specified path), it needs to figure out what to execute
- In order, bash looks for
  - **Functions**
  - Built-ins
  - > PATH search

Jan 26, 2022 Sprenkle - CSCl397 21

21

#### **UNIX SECURITY**

Jan 26, 2022 Sprenkle - CSCI397

### **Fundamentals of Security**

- UNIX systems have one or more users, identified with a number and name
- A set of users can form a group. A user can be a member of multiple groups
  - A special user (id 0, name root) has complete control
  - Each user has a primary (default) group

Jan 26, 2022

See what groups you belong to...

23

## How are Users and Groups Used?

- Used to determine if file or process operations can be performed:
  - Can a given file be read? written to?
  - Can this program be run?
  - Can I use this piece of hardware?
  - Can I stop a particular process that's running?

Jan 26, 2022 Sprenkle - CSCI397

### File Permissions

- UNIX provides a way to protect files based on users and groups
- Three types of permissions:
  - > Read: process may read contents of file
  - Write: process may write contents of file
  - > Execute: process may execute file
- Three sets of permissions:
  - Permissions for owner
  - > Permissions for **group** (1 group per file)
  - Permissions for other

Jan 26, 2022 Sprenkle - CSCl397 25

25

# A simple example

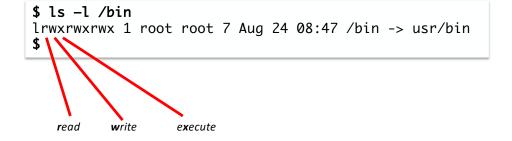

Jan 26, 2022 Sprenkle - CSCl397 26

### **Directory permissions**

- Same types and sets of permissions as for files:
  - read: process may read the directory contents (i.e., list files)
  - write: process may add/remove files in the directory
  - execute: process may open files in directory or subdirectories

Jan 26, 2022 Sprenkle - CSCl397 27

27

### **Unix Permissions**

- Categories: owner, group, others
- Permissions: read, write, execute

```
sprenkle@fred:cs397$ ls -lrth
total 12K
drwxr-sr-x 20 sprenkles domain users 4.0K Jan 17 16:25 turnin
drwxrwsr-x 3 sprenkles domain users 4.0K Jan 26 11:02 shared
drwxr-sr-x 6 sprenkles domain users 4.0K Jan 26 11:32 handouts
permissions owner group size date modified file name
```

Jan 26, 2022 Sprenkle - CSCI397 28

### **Unix Permissions**

- Categories: owner, group, others
- Permissions: read, write, execute

```
sprenkle@fred:cs397$ ls -lrth
total 12K
drwxr-sr-x 20 sprenkles domain users 4.0K Jan 17 16:25 turnin
drwxrwsr-x 3 sprenkles domain users 4.0K Jan 26 11:02 shared
drwxr-sr-x 6 sprenkles domain users 4.0K Jan 26 11:32 handouts

permissions owner group size date modified file name
```

- What are the permissions on files within handouts?
- In the permissions, how can we distinguish between an executable file and directory?

• What does it mean for a file to be executable?

29

29

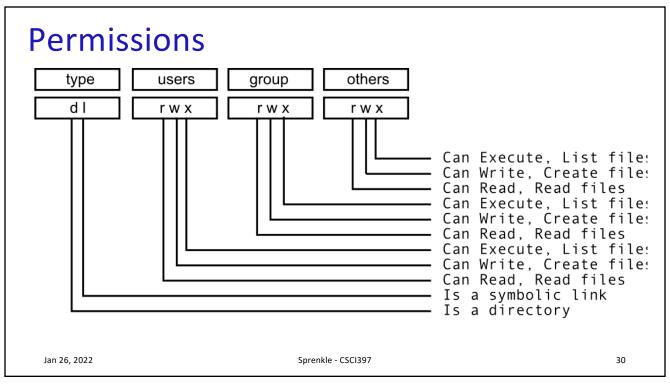

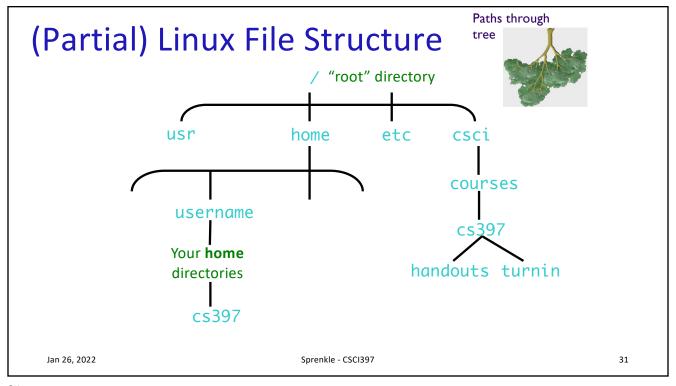

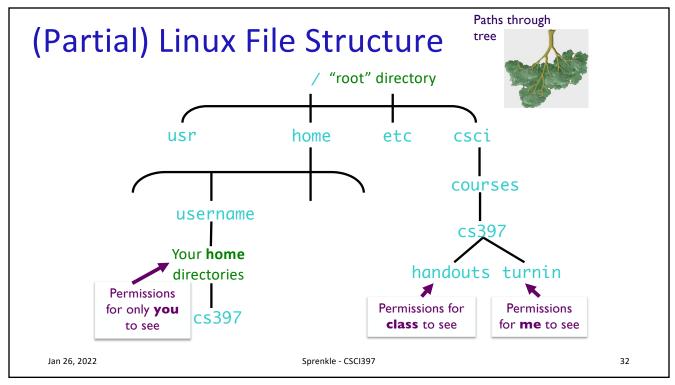

### **Utilities for Manipulating File Attributes**

chmod change file permissions

**chown** change file owner

chgrp change file group

umask
user file creation mode mask

- Only owner or super-user can change file attributes
- Upon creation, default permissions given to file modified by process's umask value

Jan 26, 2022 Sprenkle - CSCl397 33

33

### **Changing Permissions**

- chmod command
  - Syntax: chmod [options] <mode> <file(s)>
- Examples:

chmod u+x script.sh
chmod a-w readDir
chmod -R ug+r myDir
Recursive

| Shorthand | Meaning               |  |
|-----------|-----------------------|--|
| u         | User/owner            |  |
| g         | Group                 |  |
| О         | Others<br>All         |  |
| а         |                       |  |
| r         | Read permission       |  |
| w         | Write permission      |  |
| х         | eXecutable permission |  |
|           |                       |  |

Jan 26, 2022

Sprenkle - CSCI397 34

### chmod command

- Symbolic access modes {u,g,o} / {r,w,x}
  - > example: chmod +r file
- Octal access modes
  - What's the pattern?

| octal | read | write | execute |
|-------|------|-------|---------|
| 0     | No   | No    | No      |
| 1     | No   | No    | Yes     |
| 2     | No   | Yes   | No      |
| 3     | No   | Yes   | Yes     |
| 4     | Yes  | No    | No      |
| 5     | Yes  | No    | Yes     |
| 6     | Yes  | Yes   | No      |
| 7     | Yes  | Yes   | Yes     |
| ,     | 103  | 103   | 103     |

Jan 26, 2022

Sprenkle - CSCI397

35

# Changing Ownership, Group

- To change the owner of a file:
  - > chown <owner> <file(s)>
  - > chown <owner:group> <file(s)>
  - > -R recursive option available
- To change the group of a file
  - > chgrp <group> <file(s)>
  - $\triangleright$  -R recursive option available

Jan 26, 2022 Sprenkle - CSCI397 3

#### **REGULAR EXPRESSIONS**

Jan 26, 2022 Sprenkle - CSCI397

37

### What Is a Regular Expression?

- A regular expression (regex) describes a set of possible input strings
- Regular expressions descend from a fundamental concept in Computer Science called finite automata theory
- Regular expressions are endemic to UNIX
  - vi, ed, sed, and emacs
  - awk, tcl, perl and Python
  - grep, egrep, fgrep
  - Compilers
- Search functionality → often can check a box for regular expressions

Jan 26, 2022 Sprenkle - CSCl397 38

### **Regular Expressions**

- The simplest regular expressions are a string of literal characters to match
- The string matches the regular expression if it contains the substring

Jan 26, 2022 Sprenkle - CSCI397 39

39

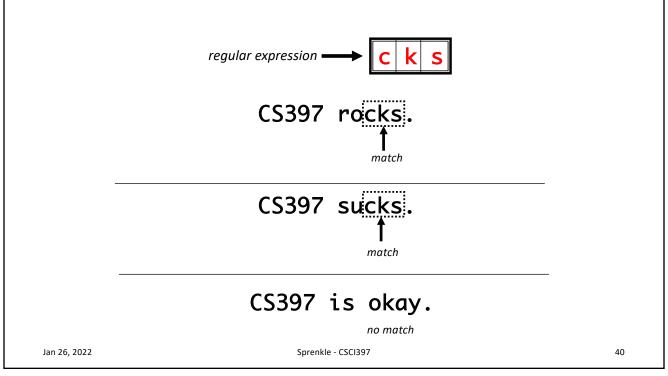

### **Regular Expressions**

 A regular expression can match a string in more than one place

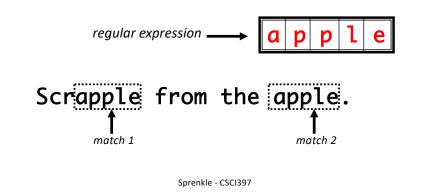

41

Jan 26, 2022

## **Regular Expressions**

 The . regular expression can be used to match any character.

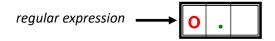

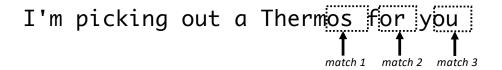

Jan 26, 2022 Sprenkle - CSCl397 4

### **Character Classes**

 Character classes can be used to match any specific set of characters.

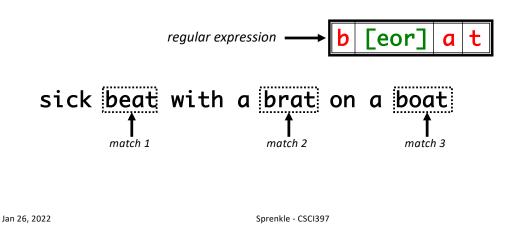

43

# **Negated Character Classes**

 Character classes can be negated with the [^] syntax.

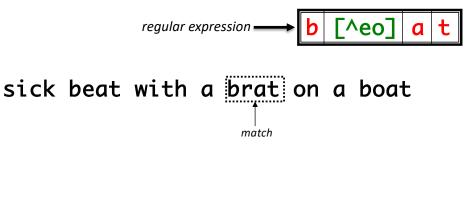

Jan 26, 2022 Sprenkle - CSCl397 44

### **More About Character Classes**

- [aeiou] will match any of the characters a, e, i, o, or u
- [bB]ash will match bash or Bash
- Ranges can be specified in character classes
  - > [1-9] is the same as [123456789]
  - [abcde] is equivalent to [a-e]
  - You can also combine multiple ranges
    - [abcde123456789] is equivalent to [a-e1-9]
  - Note that the character has a special meaning in a character class but only if it is used within a range,
     [-123] would match the characters -, 1, 2, or 3

Jan 26, 2022 Sprenkle - CSCI397 45

45

#### Named Character Classes

- Commonly used character classes can be referred to by name (alpha, lower, upper, alnum, digit, punct, cntrl)
- Syntax [:name:]

Important for portability across languages

Jan 26, 2022 Sprenkle - CSCl397 46

## **Regular Expressions**

- Most of what we went through can be used in commands, like ls, cp, rm (be careful!), ...
  - > I test the rm command with 1s first
- Practice
  - List the files that begin with D
  - List that files that end in .java
  - List the files that begin with D or d
  - List the files that begin with a, b, c, or d and end in .py

Jan 26, 2022 Sprenkle - CSCl397 47